## **Boletim Técnico**

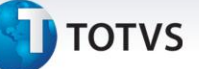

## **Alteração na Importação de EDI Doccob**

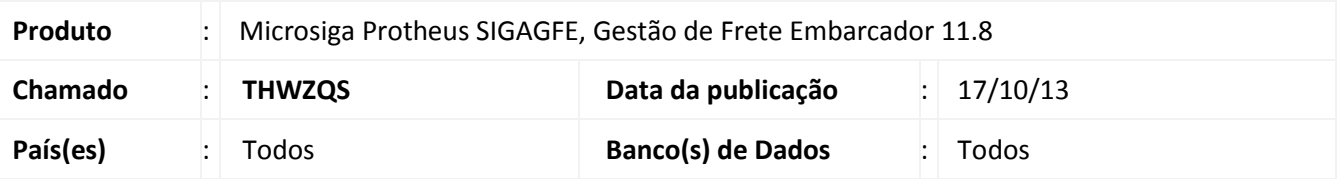

Alteração para que na importação de EDI Doccob, o GFE respeite o campo Transp Fatur (GU3\_CDEMFT) no cadastro de emitentes e encontre o Documento de Frete corretamente.

Para viabilizar essa melhoria, é necessário aplicar o pacote de atualizações (*Patch*) deste chamado.

## **Procedimento para Implementação**

O sistema é atualizado logo após a aplicação do pacote de atualizações (*Patch*) deste chamado.

## **Procedimentos para Utilização**

Deve haver previamente cadastrado um Documento de Carga vinculado a um Romaneio liberado, além de um Documento de Frete. Além disso, o emissor do Documento de Frete deve estar com o campo "Transp. Fatur" (GU3\_CDEMFT) cadastrado com uma transportadora diferente (para indicar que a transportadora cadastrada no campo pode realizar a emissão de Faturas para a transportadora que emitiu o documento de frete).

- 1. Acessar a tela de importação de EDI Doccob e importar um Doccob onde a transportadora que emitiu a Fatura seja aquela que foi cadastrada no campo Transp. Fatur do cadastro de emitentes (GU3\_CDEMFT).
- 2. Verificar que o sistema irá importar a Fatura corretamente e encontrará os documentos de frete referentes a essa cobrança.

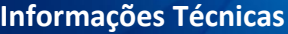

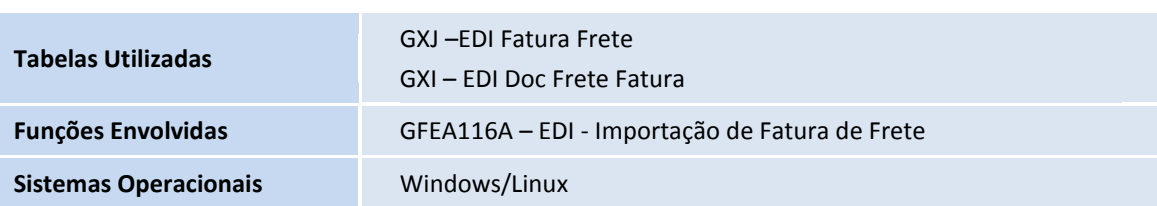